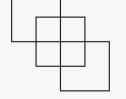

## **GA4** Audit

Sample Audit

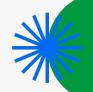

### **Audit Focus Areas**

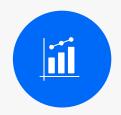

## Tagging & Configuration

 Implementation best practices and basic feature adoption opportunities

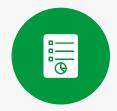

## Data Integrity & Customization

 Moving beyond standard metrics to shape a more complete customer picture

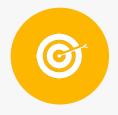

## Insight Activation & Integration

 Putting data to work for effective marketing and business decision-making

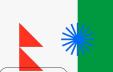

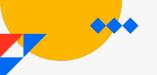

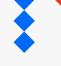

#### **Audit Scorecard**

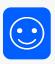

Pass: Configured or implemented correctly

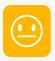

**Evaluate**: Consider feature adoption or expansion

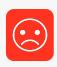

Fail: Address configuration or implementation

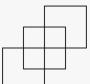

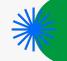

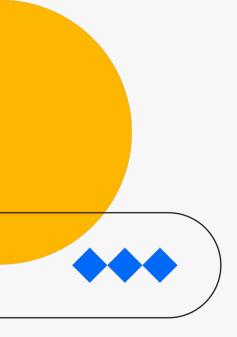

## In Review

Account: My GA4 Accounts - (87654321)

**Property:** Optimization Up - (123456789)

**Reporting Period:** 2023-05-22 - 2023-04-22

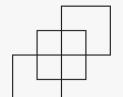

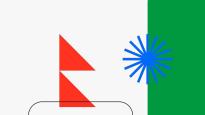

### **Grade Summary**

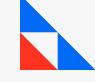

#### Overall Grade

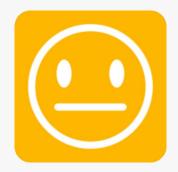

Your overall score is **EVALUATE**, please read through the slide for more details

#### Category Grade

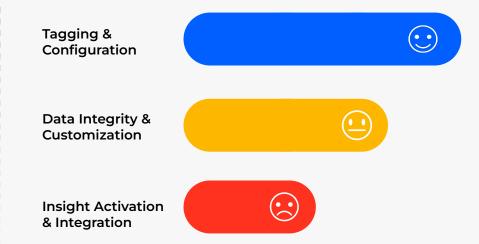

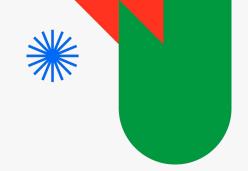

# Tagging & Configuration

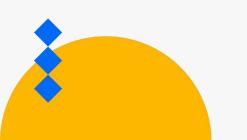

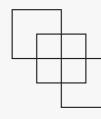

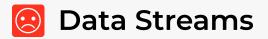

There are 3 types of data streams in GA4: Web, iOS apps, Android apps

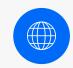

#### **Web Streams**

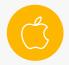

#### iOS Streams

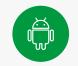

#### **Android Streams**

# of streams 1 web configured stream

**Active streams** 

Inactive streams

https://ga4auditor.com

No inactive data streams

2 iOS configured streams

com.test.ios

com.test2.ios

2 Android configured streams

com.test.android

com.test2.android

#### Action Items

- Please check the list of inactive data streams and either fix or delete any that are unnecessary.
- To track data accurately, use one data stream type per property (e.g. web or iOS). Use a new property to track additional data types of the same stream.

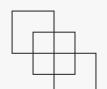

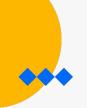

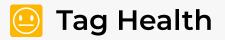

Assessing the functionality of GA4 tags on **ga4auditor.com** domain and verifying that they are working properly and providing accurate data.

| Status | Check          | Description                                               |  |
|--------|----------------|-----------------------------------------------------------|--|
|        | Tag firing     | Your tag is firing correctly                              |  |
|        | Duplicate Tag  | Your tag is not a duplicate                               |  |
|        | Tag Sequencing | This event "view_item_list" is firing before GA4 base tag |  |

#### Action Items

 Please apply tag sequence to your website to ensure that base tage / pageview is firing before any other events.

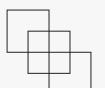

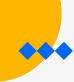

## Tag Performance

Checking the loading time of your GA4 tag to ensure it is not loading too early, which could hinder user experience, or too late, which could hinder data accuracy.

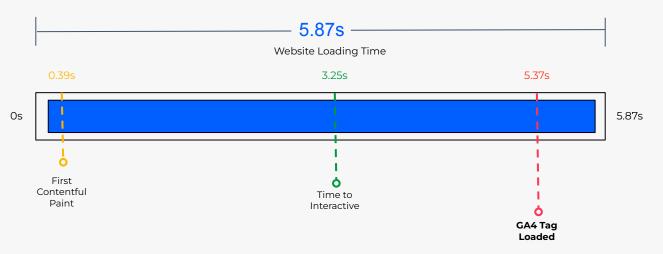

Your tag is loading slowly, which can cause data to be inaccurate or delayed. Please review your tag trigger and make sure it is firing as soon as possible.

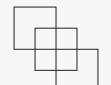

## Tag Setup Best Practices

Reviewing if your tag follows implementation best practices. Ideally, your tag should fire through a tag management system like GTM, and you shouldn't have more than one tag per site.

| Status | Check             | Description                                                                   |  |
|--------|-------------------|-------------------------------------------------------------------------------|--|
|        | Hardcoded Tag     | Your tag <b>isn't hardcoded</b> , it's firing through a tag management system |  |
|        | Multiple GA4 Tags | We found <b>1 GA4</b> tag on your website                                     |  |

#### **Action Items**

No Action items - You are good here!

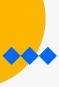

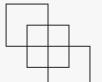

## General Config

Time zone, currency are important settings for maintaining data integrity, while industry category provide benchmarks to assess your performance effectively.

| Status | Check             | Description                                                                                               |
|--------|-------------------|----------------------------------------------------------------------------------------------------|
|        | Time zone         | The time zone setting of the property is set to <b>Asia/Dubai</b> , customers' main location is <b>AE</b> |
|        | Currency          | The currency setting of the property is set to <b>AED</b> , customers' main location is <b>AE</b>         |
|        | Industry Category | The industry category setting of the property is <b>BUSINESS</b>                                          |

#### Action Items

No Action items - You are good here!

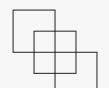

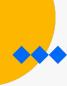

## Data Collection & Retention

Activating Google Signals is important to enable cross-device tracking and enhance ads personalization. Additionally, maximizing event data retention can significantly enhance your data collection capabilities.

| Status | Check          | Description                                |  |
|--------|----------------|--------------------------------------------|--|
|        | Google Signals | Google Signals is enabled                  |  |
|        | Data Retention | Data retention is set to <b>two months</b> |  |

#### Action Items

 Please consider setting a longer data retention period to 14 months to improve your data retention.

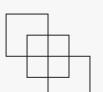

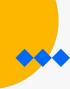

## Attribution Settings

Attribution models play a vital role in calculating conversion credit within your Analytics reports. Therefore, it is important to review your property attribution settings to ensure that you are using the correct models and window settings.

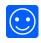

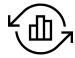

#### Model

Your attribution model is set to 'cross channel data driven', which is the recommended model for most businesses.

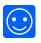

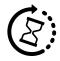

#### **Acquisition Window**

Your acquisition window is set to the max - **30 days**, which is the recommended window for most businesses.

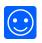

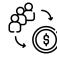

#### **Conversion Window**

Your conversion window is set to the max - **90 days**, which is the recommended window for most businesses.

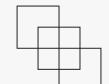

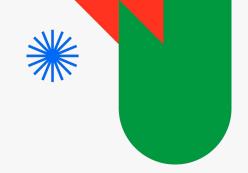

# Data Integrity & Customization

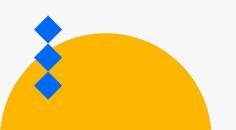

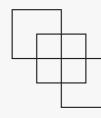

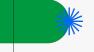

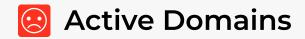

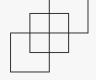

This checks which domains are receiving traffic in your GA4 property to ensure spam-free traffic and best practices. Ideally, you should use only one root domain per property.

The pie chart shows that your GA4 traffic is distributed across multiple domains, indicating that you are not following best practices by using one domain per property. If these domains are not owned by you, you should consider removing them from your account.

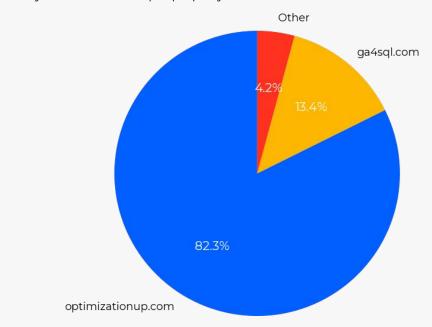

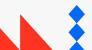

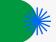

## Core Metrics - Anomaly Detection

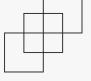

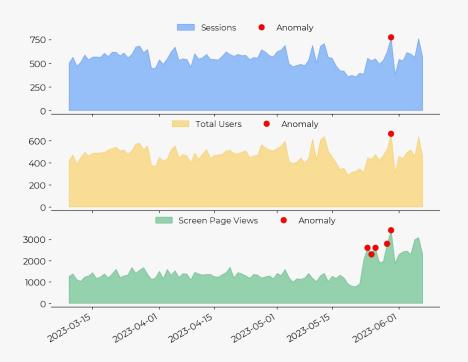

Anomaly detection is a statistical technique that helps us find unusual patterns in time-series data.

In our analysis, we look at data from the past **90 days** and examine it in chunks of **14 days** at a time. We use an <u>unsupervised model</u> that helps us spot sudden increases or decreases in your data. In this graph, we focus on 3 core metrics in GA4: Users, Sessions, and Pageviews.

Anomalies are not always a bad thing. They simply show that something unusual happened during that time. For example, you might have started new ad campaigns or completely stopped marketing.

The graph shows that your core metrics are showing anomalies during this period: 2023-05-24 - 2023-05-30. As long as these anomalies are not due to a change in your business, a thorough investigation is required to understand their root cause.

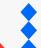

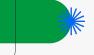

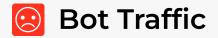

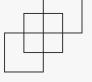

Detecting and analyzing the bot traffic on your GA4 property and website.

The pie chart illustrates the proportion of bot traffic on your website. We've identified that 8.3% of your traffic is coming from bots. To address this issue, take a look at our guide on how to analyze and exclude bots from your website.

<u>Detecting and Classifying Bot Traffic in GA4</u> with BigQuery ML

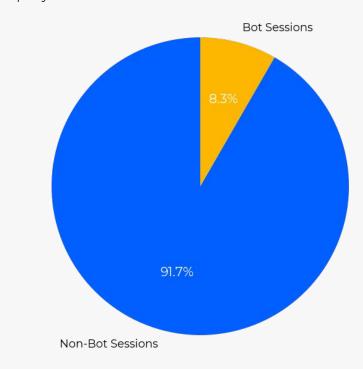

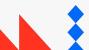

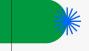

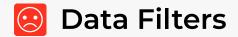

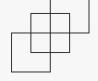

Assessing your GA4 property's data quality by eliminating developer traffic, self-referrals, and wrong payment processor attribution

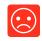

#### **Developer Traffic**

We found traffic from dev environments on your property. This can skew your data and make it difficult to analyze. Please exclude the below:

- tagassistant.google.com -localhost:8000 -127.0.0.1

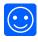

#### **Self Referrals**

We didn't find any self-referral traffic on your property. This is great, keep up the good work!

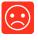

#### **Payment Gateways**

We found payment gateways on your property. This can skew your data and assign incorrect attribution. Please consider excluding this traffic the sources below:

- api.checkout.com

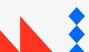

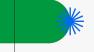

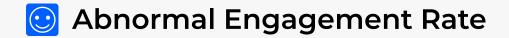

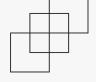

By analyzing the engagement rate over a period of time, you can ascertain the accuracy of your data and detect any potential tagging setup problems

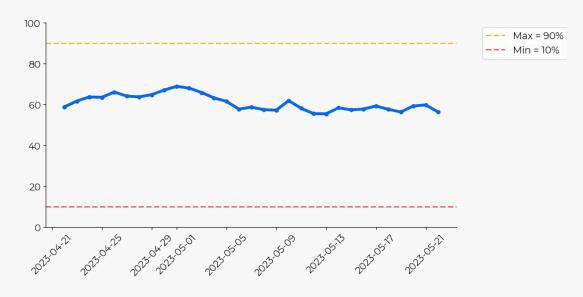

Your engagement rate appears to be within normal limits, it is neither too high nor too low, nothing to worry about here!

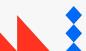

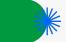

## Engagement Metrics - Anomaly Detection

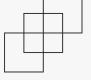

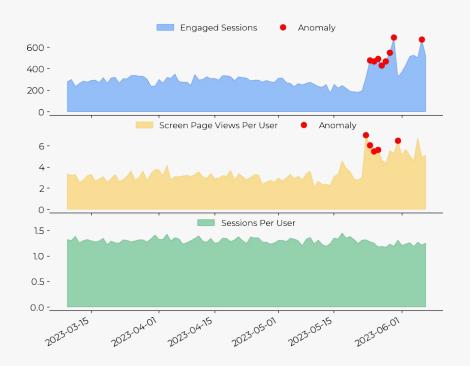

Examining engagement metrics over time can help spot any unusual patterns in your data. If there's a sudden increase or decrease in engagement, it could be due to tagging problems, bot traffic, or simply nothing of concern. It could be attributed to alterations in your website's user experience or an influx of higher quality traffic.

In our analysis, we look at data from the past **90 days** using a rolling window of **14 days**. The graph highlights three main metrics: Engaged Sessions, Pageviews per User, Sessions per User.

The graph shows that your engagement metrics are showing anomalies during this period: 2023-05-23 - 2023-06-06. As long as these anomalies are not due to a change in your business, a thorough investigation is required to understand their root cause.

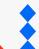

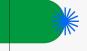

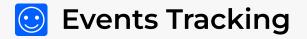

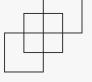

- Automatically collected events are events that are collected by default i.e page\_view, app\_update.
   You're tracking 13 events from this type.
- Enhanced measurement events are events that are collected when enhanced measurement is enabled i.e file\_download, scroll.
   You're tracking 3 events from this type.
- Recommended events are events that you implement, but that have predefined names i.e purchase, sign\_up.
   You're tracking 8 events from this type.
- **Custom events** are events that you define and implement yourself i.e *clicked\_shop\_now*. You're tracking **10 events** from this type.

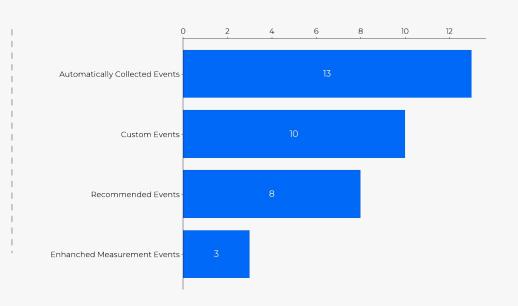

Events count per type

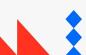

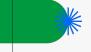

## **Events Naming Convention**

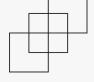

The best practice for naming your events is to follow the 'Snake Case' rule, where you use underscores and lowercase all the words. This approach ensures better data consistency and reduces discrepancies.

| Status | Check               | Description                                                                                                 |  |
|--------|---------------------|----------------------------------------------------------------------------------------------------|--|
|        | Snake Case          | Some of your events like 'couponEvent, referFriend' are not named using recommended snake case convention.  |  |
|        | Case Sensitivity    | Some of your events like 'ADD_TO_CART, couponEvent' contain upper case characters which is not recommended. |  |
|        | +30 Characters Long | All the events are less than 30 characters long.                                                            |  |

#### Action Items

- Please consider renaming the events to follow the recommended snake case convention.
- Please make sure all the events are named using lower case characters.

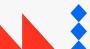

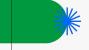

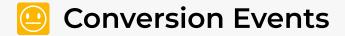

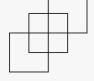

Reviewing your configured conversion events, ensuring that they are active and, whenever possible, have conversion values assigned to them.

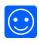

## Configured Conversions

You have configured **5** conversion events which is great! We usually recommend configuring at least **3** conversion events in addition to your conversions.

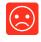

## Active Conversions

You have **4** active conversions out of **5** configured conversion. Please look into the setup of the below conversions:

- in\_app\_purchase-app\_store\_subscription\_renew

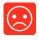

## Conversions Value

You have 1 conversions out of 4 active conversions have a value assigned to them. You may consider assigning a value to the below conversions - if applicable:

- subscription

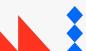

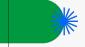

## Conversions - Anomaly Detection

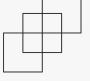

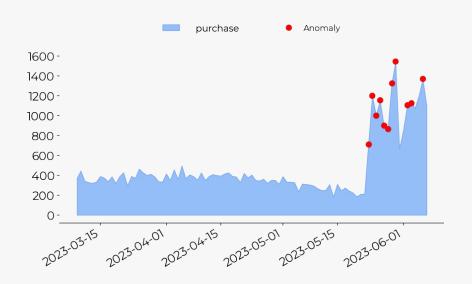

Anomaly detection is a statistical technique that helps us find unusual patterns in time-series data.

In our analysis, we look at data from the past **90 days** using a rolling window of **14 days**. The graph highlights your main conversions.

Anomalies are not always a bad thing. They simply show that something unusual happened during that time. For example, you might have started new ad campaigns or completely stopped marketing.

The graph shows that your conversions are showing anomalies during this period: 2023-05-23 - 2023-06-06. As long as these anomalies are not due to a change in your business, a thorough investigation is required to understand their root cause.

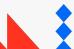

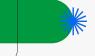

## Internal Site Search

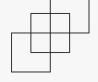

Checking if your site search tracking is working overtime. Site search is crucial for understanding your users' behavior and improving your site.

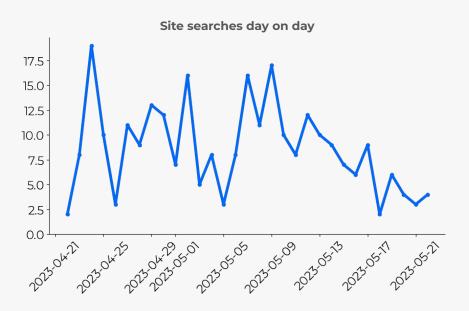

Your internal site search is working as expected, you have 268 search results.

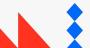

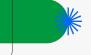

## **©** Channel Groups

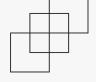

Analyzing your traffic and ensuring its correct classification by GA4 default channel groups, while also checking for the presence of your own custom group setup for better data insights.

| Status | Check                    | Description                                   |  |
|--------|--------------------------|-----------------------------------------------|--|
|        | Direct Traffic           | The percentage of direct traffic is 33.84%    |  |
|        | Unassigned Traffic       | The percentage of unassigned traffic is 2.12% |  |
|        | Custom Channel<br>Groups | You have 0 custom channel groups configured   |  |

#### **Action Items**

- Having a high percentage of direct traffic can be a sign of missing an incorrect UTMs tagging. Please check your UTMs setup.
- Having a high percentage of unassigned traffic can be a sign of inconsistent and sparse UTMs tagging. Please check your UTMs setup.
- Please consider implementing custom channel groups to get a better understanding of your users' behavior.

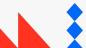

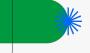

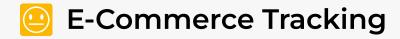

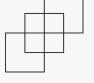

Analyzing transaction and revenue data, making sure it's working properly

| Status | Check                       | Description                                                                                       |
|--------|-----------------------------|---------------------------------------------------------------------------------------------------|
|        | Collecting<br>Transactions  | You have 13,389 transactions during reporting period                                              |
|        | Transactions<br>without IDs | You have 0 transactions without transaction id                                                    |
|        | Duplicate<br>Transactions   | You have <b>24 duplicate transactions</b> , here are some ids examples: 3411049, 3401183, 3402266 |
|        | Transactions<br>Revenue     | You have 1,623,495 USD revenue during reporting period                                            |

#### **Action Items**

• Please make sure your purchase tag is fired only once per transaction.

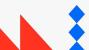

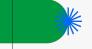

## **E-Commerce Shopping Funnel**

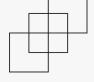

Assessing your ecommerce tracking across the user shopping funnel

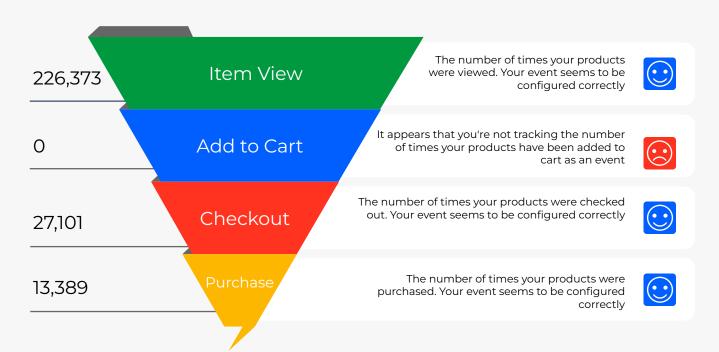

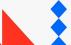

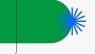

## **E-Commerce Item Details**

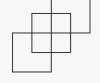

Ensuring complete capture of item details in all ecommerce events. Item details are crucial in understanding user behavior and shopping experience on your store

| Event             | ltem ID | Item Name | Item Category | Item Brand | Item List |
|-------------------|---------|-----------|---------------|------------|-----------|
| View Item List    |         |           |               |            |           |
| View Item Details |         |           |               |            |           |
| Add to Cart       |         |           |               |            |           |
| Checkout          |         |           |               |            |           |
| Purchase          |         |           |               |            |           |

#### Action Items

Please review your ecommerce tracking data layer and make sure to pass all the missing item attributes across all events.

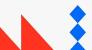

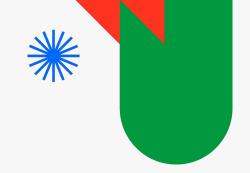

# **Insight Activation** & Integration

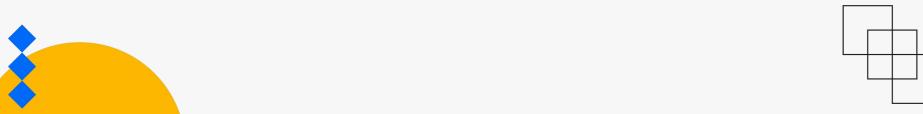

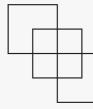

## **©** Google Ads Links

Ensuring that your Google Ads accounts are properly linked to GA4 and configured correctly to avoid having campaigns labeled as "(not set)."

| Status | Check                  | Description                                                                            |  |
|--------|------------------------|----------------------------------------------------------------------------------------|--|
|        | Google Ads Links       | You have 1 Google Ads links configured                                                 |  |
|        | (not set)<br>campaigns | You have (not set) ad campaigns which represent 15% of your total Google Ads sessions. |  |

#### Action Items

Please double check your Google Ads links configuration and make sure auto-tagging is enabled and you don't have any redirects in landing pages.

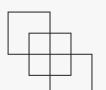

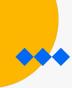

Checking the GA4 BigQuery configuration, we highly recommend adding this link. It will allow you to store unsampled raw data, giving you ownership and control over your data.

| Status | Check          | Description                                   |  |
|--------|----------------|-----------------------------------------------|--|
|        | BigQuery Links | You have 0 BigQuery links configured          |  |
|        | Daily Exports  | You don't have any BigQuery links configured. |  |
|        | Advertising ID | You don't have any BigQuery links configured  |  |

#### Action Items

Please consider linking your BigQuery account to GA4 to leverage the full power of your data.

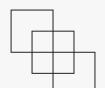

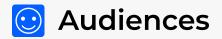

Reviewing your GA4 audiences and making sure you're utilizing all available audience types can provide valuable insights about your customers

| Status | Check                              | Description                                                               |
|--------|------------------------------------|---------------------------------------------------------------------------|
|        | Automatically<br>Created Audiences | You have 2 automatically created audiences i.e. 'All Users'               |
|        | Manually Created<br>Audiences      | You have created 3 custom audiences i.e. 'Checkout starters'              |
|        | Predictive<br>Audiences            | You have configured 1 predictive audiences i.e. 'Likely 7-day purchasers' |

#### Action Items

No Action items - You are good here!

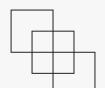

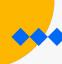

## **©** Custom Dimensions & Metrics

Custom dimensions and metrics are crucial in GA4 as they enable businesses to track and analyze specific, unique data points that align with their specific needs and goals.

| Status | Check                | Description                                              |
|--------|----------------------|----------------------------------------------------------|
|        | Custom<br>Dimensions | You have created 2 custom dimensions i.e. 'market, tier' |
|        | Custom Metrics       | You haven't created any custom metrics                   |

#### Action Items

Leverage custom metrics to analyze your data beyond GA4 predefined metrics.

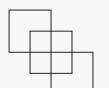

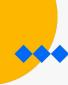

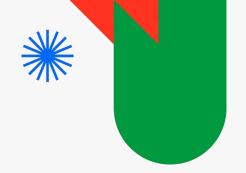

## Summary

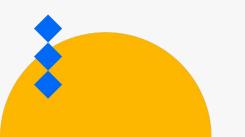

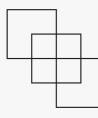

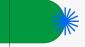

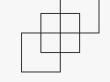

# Tagging & Configuration Summary

| Feature         | Score | Action Items                                                                                                    |
|-----------------|-------|----------------------------------------------------------------------------------------------------|
| Data Streams    |       | Please check the list of inactive data streams and either fix or delete any that are unnecessary.     To track data accurately, use one data stream type per property (e.g. web or iOS). Use a new property to track additional data types of the same stream. |
| Tag Health      |       | Please apply tag sequence to your website to ensure that base tage / pageview is firing before any other events.                                                                                                    |
| Tag Performance |       | Please review your tag triggers and make sure it's placed as high as possible in the <head> section of your website.</head>                                                                                                    |
| Tag Setup       |       | You are all set here, nothing to worry about!                                                                                                    |

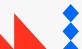

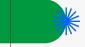

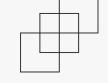

# Tagging & Configuration Summary

| Feature                        | Score | Action Items                                                                                        |
|--------------------------------|-------|----------------------------------------------------------------------------------------------------|
| General Config                 |       | You are all set here, nothing to worry about!                                                       |
| Data Collection &<br>Retention |       | Please consider setting a longer data retention period to 14 months to improve your data retention. |
| Attribution<br>Settings        |       | You are all set here, nothing to worry about!                                                       |

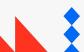

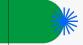

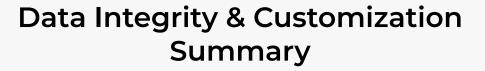

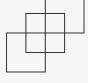

| Feature                             | Score | Action Items                                                                                                    |
|-------------------------------------|-------|----------------------------------------------------------------------------------------------------|
| Active Domains                      |       | You are all set here, nothing to worry about!                                                                          |
| Core Metrics -<br>Anomaly Detection |       | Please investigate the anomalies in your core metrics, If you are already unaware of what happened during this period. |
| Bot Traffic                         |       | Please address the bot traffic issue by either excluding them from your reports or using a CDN to block them.          |
| Data Filters                        |       | You are all set here, nothing to worry about!                                                                          |

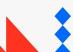

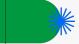

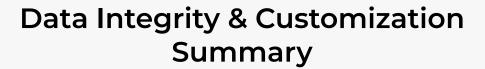

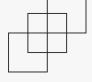

| Feature                                      | Score | Action Items                                                                                                    |
|----------------------------------------------|-------|----------------------------------------------------------------------------------------------------|
| Abnormal<br>Engagement Rate                  |       | Please check your tagging setup, too high engagement rate is abnormal and usually caused by double counting of pageviews     |
| Engagement<br>Metrics - Anomaly<br>Detection |       | Please investigate the anomalies in your engagement metrics, If you are already unaware of what happened during this period. |
| Events Tracking                              |       | Add or follow recommended events naming for better insights.                                                                 |
| Events Naming<br>Convention                  |       | You are all set here, nothing to worry about!                                                                                |

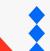

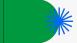

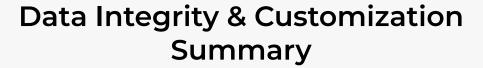

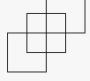

| Feature                          | Score | Action Items                                                                                                    |
|----------------------------------|-------|----------------------------------------------------------------------------------------------------|
| Conversion Events                |       | <ul> <li>Configure at least 3 conversion events to get a better understanding of your users behavior.</li> <li>Please look into the setup of your conversions events.</li> <li>Assign a value to some of your active conversions.</li> </ul>                                                                                                    |
| Conversions<br>Anomaly Detection |       | Please investigate the anomalies in your conversions, If you are already unaware of what happened during this period.                                                                                                    |
| Internal Site Search             |       | Double check your site search tracking and make sure it is working as expected.                                                                                                    |
| Channel Traffic                  |       | <ul> <li>Having a high percentage of direct traffic can be a sign of missing an incorrect UTMs tagging.     Please check your UTMs setup.</li> <li>Having a high percentage of unassigned traffic can be a sign of inconsistent and sparse UTMs tagging. Please check your UTMs setup.</li> <li>Please consider implementing custom channel groups to get a better understanding of your users' behavior.</li> </ul> |

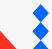

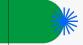

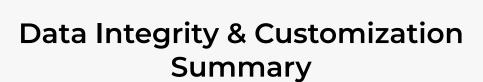

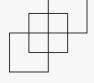

| Feature                      | Score | Action Items                                                                                                    |
|------------------------------|-------|----------------------------------------------------------------------------------------------------|
| Ecommerce<br>Tracking        |       | Please make sure your purchase tag is fired only once per transaction.                                                    |
| Ecommerce<br>Shopping Funnel |       | You are all set here, nothing to worry about!                                                                             |
| Ecommerce Item<br>Details    |       | Please review your ecommerce tracking data layer and make sure to pass all the missing item attributes across all events. |

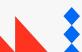

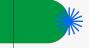

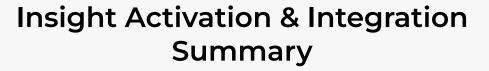

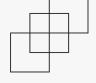

| Feature                           | Score | Action Items                                                                                                    |
|-----------------------------------|-------|----------------------------------------------------------------------------------------------------|
| Google Ads Links                  |       | Please double check your Google Ads links configuration and make sure auto-tagging is enabled and you don't have any redirects in landing pages. |
| BigQuery Links                    |       | Please consider linking your BigQuery account to GA4 to leverage the full power of your data.                                                    |
| Audiences                         |       | You are all set here, nothing to worry about!                                                                                                    |
| Custom<br>Dimensions &<br>Metrics |       | Leverage custom metrics to analyze your data beyond GA4 predefined metrics.                                                                      |

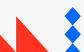

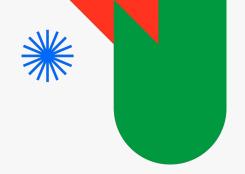

# Thanks!

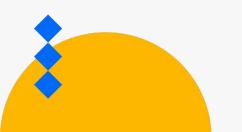

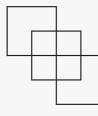